# **通話に関する設定をする**

### A **ホーム画面→[ ]→[ ]→[設定]**

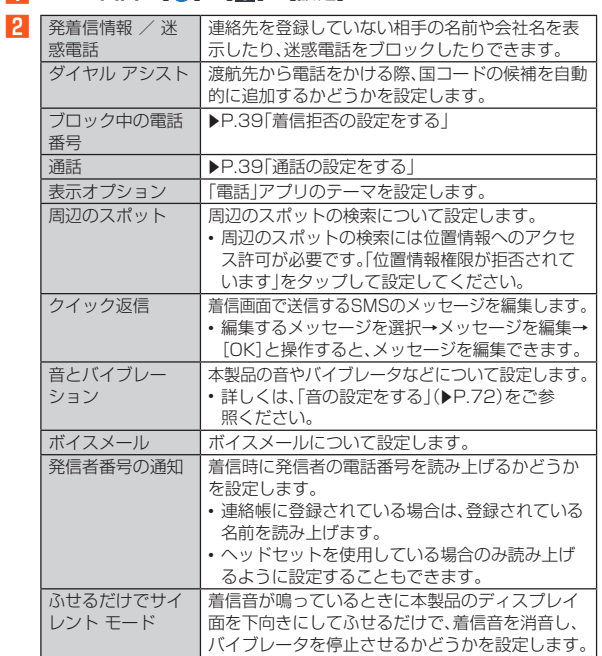

# **通話の設定をする**

## A **ホーム画面→[ ]→[ ]→[設定]→[通話]**

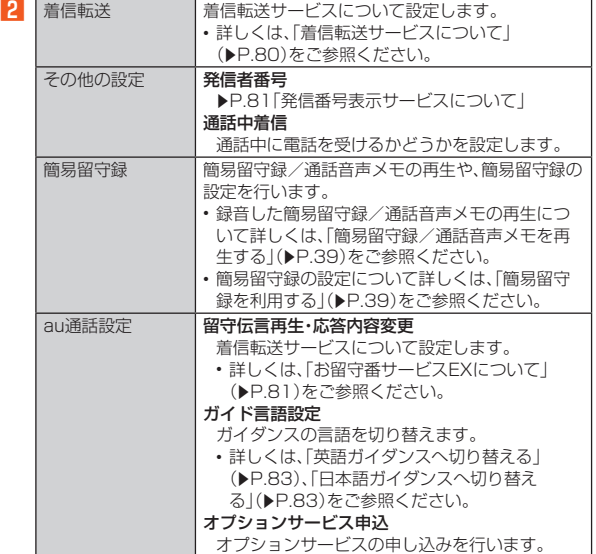

#### **■簡易留守録を利用する**

簡易留守録を設定すると、お留守番サービスEXを契約していない場合でも、電 話に応答できないときに応答メッセージを再生し、相手の音声を録音すること ができます

# **■ ホーム画面→「アプリー覧画面」を表示→[簡易留守録]**

ホーム画面→[●]→[•] --[設定]→[通話]→[簡易留守録]と操作しても 簡易留守録を設定することができます。

- **2 [設定]→[簡易留守録設定]**
- **R** [マナーモード連動]/[ON]
- ◎ 録音された簡易留守録がある場合は、ステータスバーに <mark>≌</mark>が表示されま す。ステータスバーを下にスライドし、簡易留守録の通知をタップすると、 簡易留守録リスト画面が表示され、録音された簡易留守録を確認できま す。
- ◎ 録音できるのは、1件あたり約60分間で、50件までです。本体メモリの空 き容量が不足した場合、録音できない場合があります。50件録音されて いる場合は、再生済みで保護されていない簡易留守録が、古いものから順 に削除されます。すべて未再生または保護されている場合、簡易留守録で 応答しません。
- ☆ ● ● 。。<br>◎ 録音した簡易留守録の再生や削除について詳しくは、「簡易留守録/通話 音声メモを再生する」(▶P.39)をご参照ください。

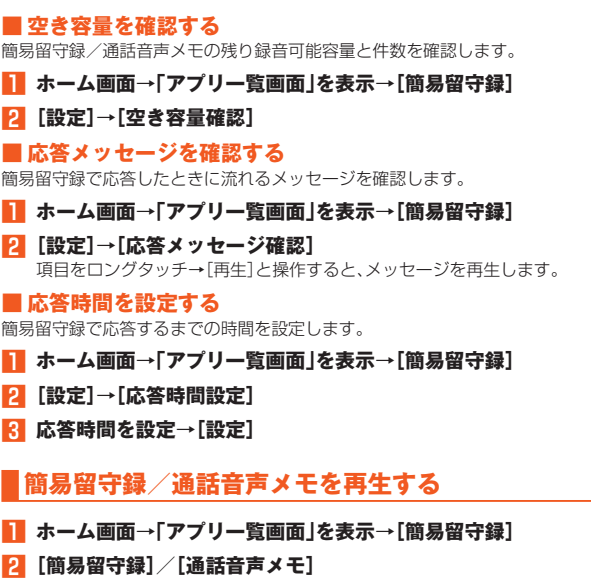

簡易留守録リスト画面/通話音声メモリスト画面が表示されます。 • 簡易留守録/通話音声メモをロングタッチすると件名の編集や音声ファ イルのエクスポート、削除などができます。

#### C **再生する簡易留守録/通話音声メモを選択**

簡易留守録/通話音声メモが再生されます。

## ■ **簡易留守録リスト画面の見かた**

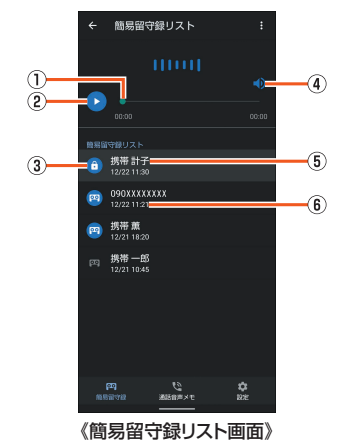

## ① シークバー

- ドラッグすると再生位置を変更できます。
- B 再生/一時停止
- 3 簡易留守録の再生状態を示すアイコン
- 未再生の簡易留守録は ◎が表示されます。 保護された簡易留守録はアイコンが6に変更されます。
- 4 スピーカーON/OFF
- E 相手の方の名前/電話番号/非通知設定の着信
- 6 簡易留守録が録音された日時

### **着信拒否の設定をする**

指定した電話番号からの着信/SMSなどを拒否することができます。

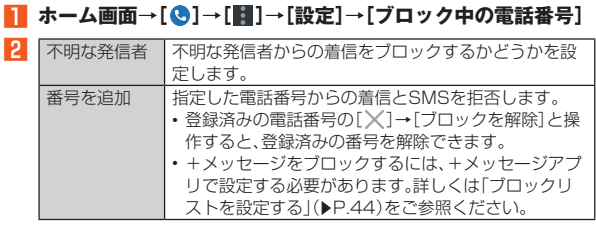

# **自分の電話番号を確認する**

**1 ホーム画面→「アプリー覧画面」を表示→[設定]** 「電話番号」の下部に自分の電話番号が表示されます。